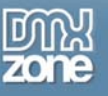

## **ASP.NET Image Gallery, Uploader & Thumbnailer – Part 2**

Welcome to part 2 of our demonstration image gallery creator, image uploader and thumbnailer application built in ASP.NET. As we've seen so far, we've been able to provide thumbnailing and image sharpening methods using built in objects that are part of the .NET framework.

To summarize, in part 1 we created an ASP.NET application called ImgThumbail and setup a folder structure for uploading images to the web server. We then added an ImageUtil class which can receive HttpPostedFile objects and create thumbnails for the images returning the binary content which can be written to the file system. We also implemented a method which uses a math algorithm to sharpen the image.

In part 2, we'll continue building upon our application by developing the user interface and putting our ImageUtil class into action. We'll build a web page which allows a user to upload an image to the web server, and then display those images dynamically in an HTML table constructed on-the-fly through code.

Once again Visual Studio.NET is required for this part of the tutorial, and both VB.NET and C# code samples will be provided.

## *Create the Upload Function*

If you recall during Part 1, we renamed our default WebForm1.aspx to UploadImage.aspx and added some HTML to create our upload form, and a placeholder for the dynamic table which will become our image gallery.

Before implementing our upload feature we need to import a couple of assemblies to our UploadImage.aspx code behind file so that we can use shortcuts in our code instead of typing full assembly paths. At the very top of the UploadImage.aspx code-behind file, add the following import statements:

```
Imports System.IO 
Imports System.Configuration.ConfigurationSettings
```
These 2 lines import the IO library which gives us access to file system functions, and the configuration settings library which allows us to read custom parameters defined in the Web.config file.

Now we'll put our ImageUtil class into action by implementing the upload button click event. Add the following code to the code-behind view of UploadImage.aspx:

```
VB.NET
```

```
Private Sub btnUpload_Click(ByVal sender As System.Object, ByVal e As System.EventArgs)
Handles btnUpload.Click 
             ' Make sure a file was entered 
             If Me.fiImage.PostedFile.FileName = "" Then 
                   Me.lblResult.Text = "No image selected to upload" 
                   Exit Sub 
             End If 
             ' Check the extension of the filename to ensure its a JPG image 
             If Path.GetExtension(Me.fiImage.PostedFile.FileName).ToLower <> ".jpg" Then 
                   Me.lblResult.Text = "Only .jpg images are supported" 
                   Exit Sub 
             End If
```
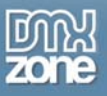

Thanks for your interest in the "ASP.NET Image Gallery, Uploader & Thumbnailer – Part 2" article by Kevin Koch. To purchase the full article [click here](http://www.dmxzone.com/go?11897)